## **Setting Aperture**

You can adjust the aperture to capture an image with only the subject in focus.

*1* Tap "MENU".

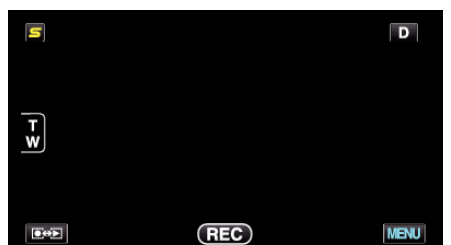

*2* Tap "APERTURE PRIORITY".

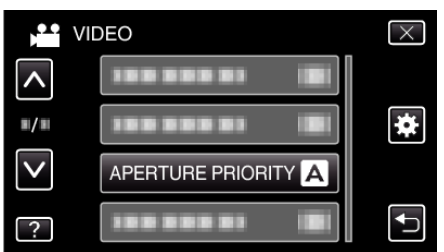

- 0 Tap ∧ or ∨ to move upward or downward for more selection.
- $\bullet$  Tap  $\times$  to exit the menu.
- $\bullet$  Tap  $\bigcirc$  to return to the previous screen.
- *3* Tap "MANUAL".

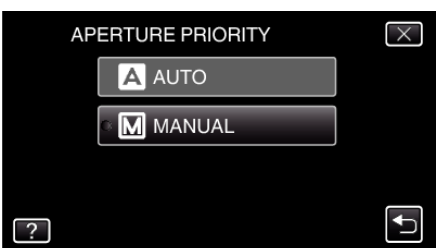

*4* Adjust the aperture.

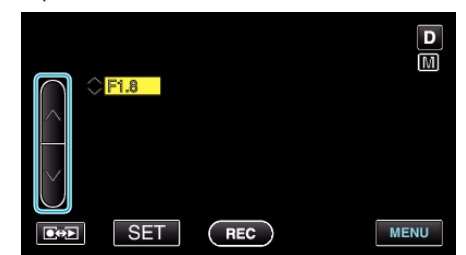

- 0 Aperture can be set from F1.2 to F5.6.
- 0 If you want the background to be in focus as well (larger aperture value), tap ∧.
- 0 If you want the background to appear blurry (smaller aperture value), tap ∨.
- *5* Tap "SET" to confirm.

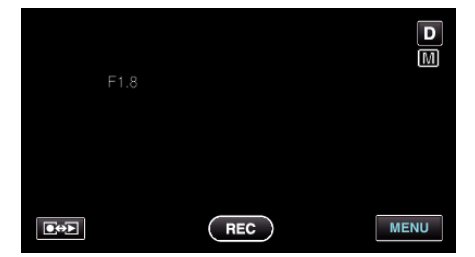

## **Memo :**

- 0 Settings can be adjusted separately for videos and still images.
- 0 When zoomed to the telephoto end, setting the aperture to the minimum value (F1.2) does not stop it down all the way. In this case, the aperture value is set according to the zoom and indicated in yellow. Set the zoom to the wide angle end to enable the aperture to be stopped down all the way.

0 The larger the aperture value, the darker the subject appears.